**II/F**

## **Die Balmerserie – sichtbarer Fingerabdruck des Wasserstoffatr**

Matthias Borchardt, Bonn

Sichtbar und eindeutig identifizierbar wird das Wasserstoffatom durch die Spektrallinien der Balmerserie. Im Physikunterricht lässt sich dies in vielfältiger Weise nutzen, wie die Materialien dieses Beitrags zeigen. So werten Ihre Schüler reale oder computergenerierte Wasserstoffspektren aus. Sie lesen in der Originalarbeit von Johann Jakob Balmer und verifizieren seine Formel mithilfe eigener Auswertungen. Dabei erkennen sie, dass Balmers rein empirisch gefundene Formel mit der von Bohr theoretisch hergeleiteten übereinstimmt. Die Lernenden finden die Balmerlinien als Absorptionslinien im Sonnenspektrum wieder und rechnen mit den extrem rotverschobenen Balmerlinien im Spektrum des Quasars 3C273.

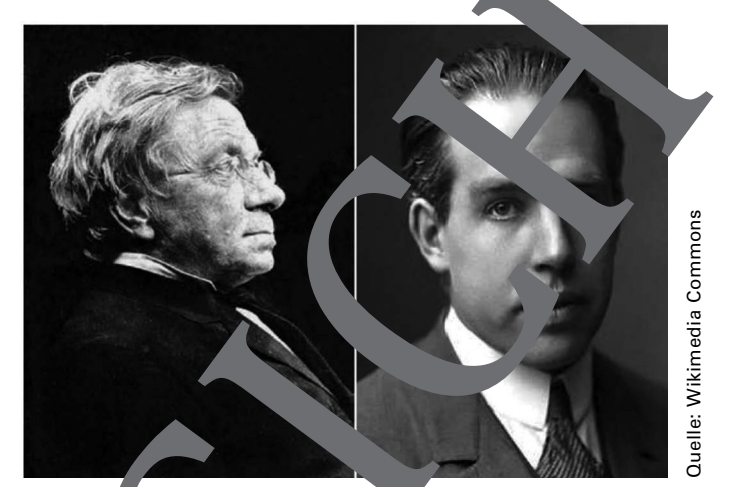

Johann , kob Balmer (1825–1898) und Niels Bohr  $(1885 - 19)$ 

Das sichtb. **Nasserstoff**spektrum als sannender

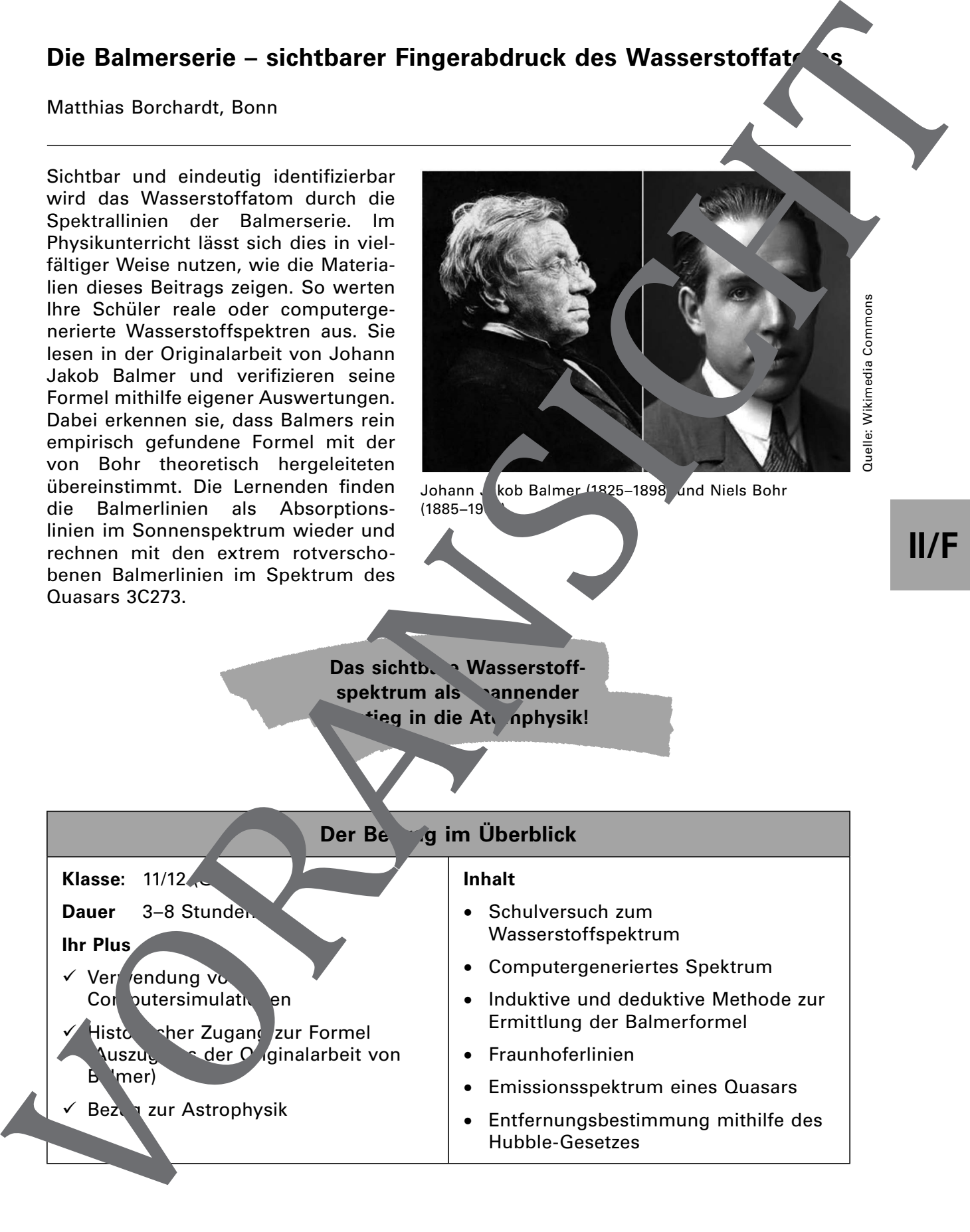

## **Materialübersicht**

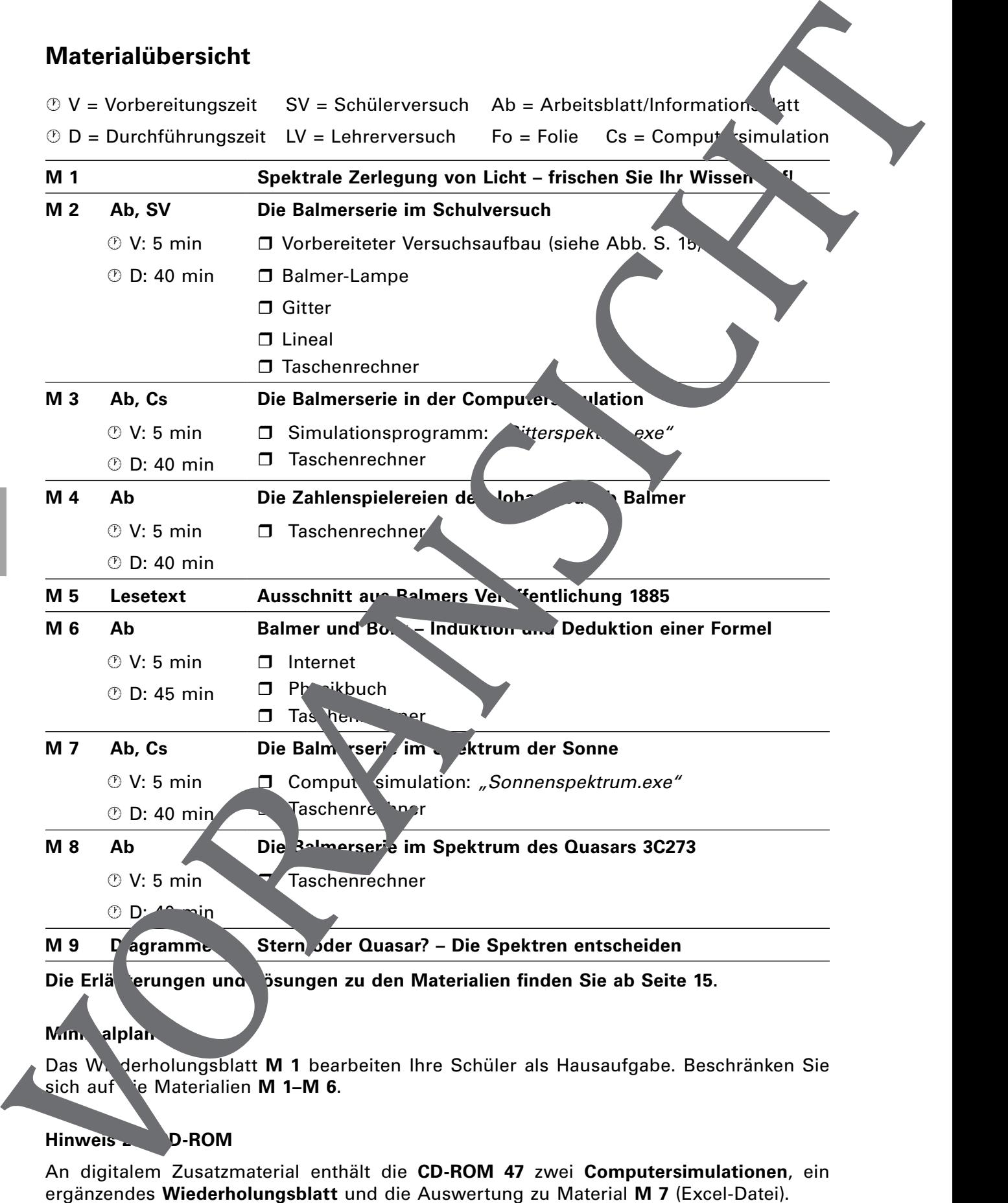

**Mini** alplan

Das Wiederholungsblatt M 1 bearbeiten Ihre Schüler als Hausaufgabe. Beschränken Sie sich auf <sup>t</sup>e Materialien **M 1–M 6**.

#### Hinweis **D-ROM**

An digitalem Zusatzmaterial enthält die **CD-ROM 47** zwei **Computersimulationen**, ein

## **M 1 Spektrale Zerlegung von Licht – frischen Sie Ihr Wissen 19th**

Huygens'sches Prinzip: Jeder Punkt einer Wellenfront kann als Ausgangspunkt einer Elementarwelle (Kreis-, Zylinder-, Kugelwelle) angesehen werden. Die Überlagerung von Elementarwellen erzeugt eine neue Wellenfront.

#### **Beugung und Interferenz am optischen Gitter**

Bei einem Transmissionsgitter liegen zahlreiche Spalte in gleichem Abstand nebeneina. der. Trifft Licht auf die Gitterstruktur, entstehen an den Spaltöffnungen entsprechend dem Huygens'sches Prinzip Elementarwellen, die sich im Raum hinter ihm Gitte. Liherlagern können und auf einem Beobachtungsschirm typische Interferenz nuster ausbilde. Da die Lage der Interferenzmaxima auf dem Schirm von der Wellen nge des Lichts ab angt, lässt sich mit einem optischen Gitter das Licht spektral zerlegen. Die Lage der Interferenzmaxima ergibt sich aus den folgenden Überlegungen:

Aus der lokalen Betrachtung am Doppelspalt, bzw. am Gitter ergibt sich mithilfe der Abbildungen:  $sin(\alpha) = \frac{\Delta s}{\sigma}$ g  $\alpha$ ) =  $\frac{\Delta s}{\Delta s}$ . Dabei ist g der Spaltabstand bzw. die Giterkonstante und ∆s der Gangunterschied zwischen den betrachteten Elementarwellen. Fur das Maximum erster Ordnung folgt mit  $\Delta s = \lambda$  dann sin( $\alpha$ ) =  $\frac{\pi}{g} \Leftrightarrow \lambda$  a sin( $\alpha$ )  $\alpha$ ) =  $\frac{\lambda}{\alpha} \Leftrightarrow \lambda$  a sink

Die Gesamtansicht der Anordnung liefert d' Beziehung:  $tan( \alpha )$  $\alpha$ )  $\frac{a}{L} \Rightarrow \alpha = \arctan\left(\frac{a}{L}\right).$ 

L

Zusammengefasst ergibt sich dann:  $\lambda = g \cdot \sin \left( a \cdot \frac{a}{L} \right)$ 

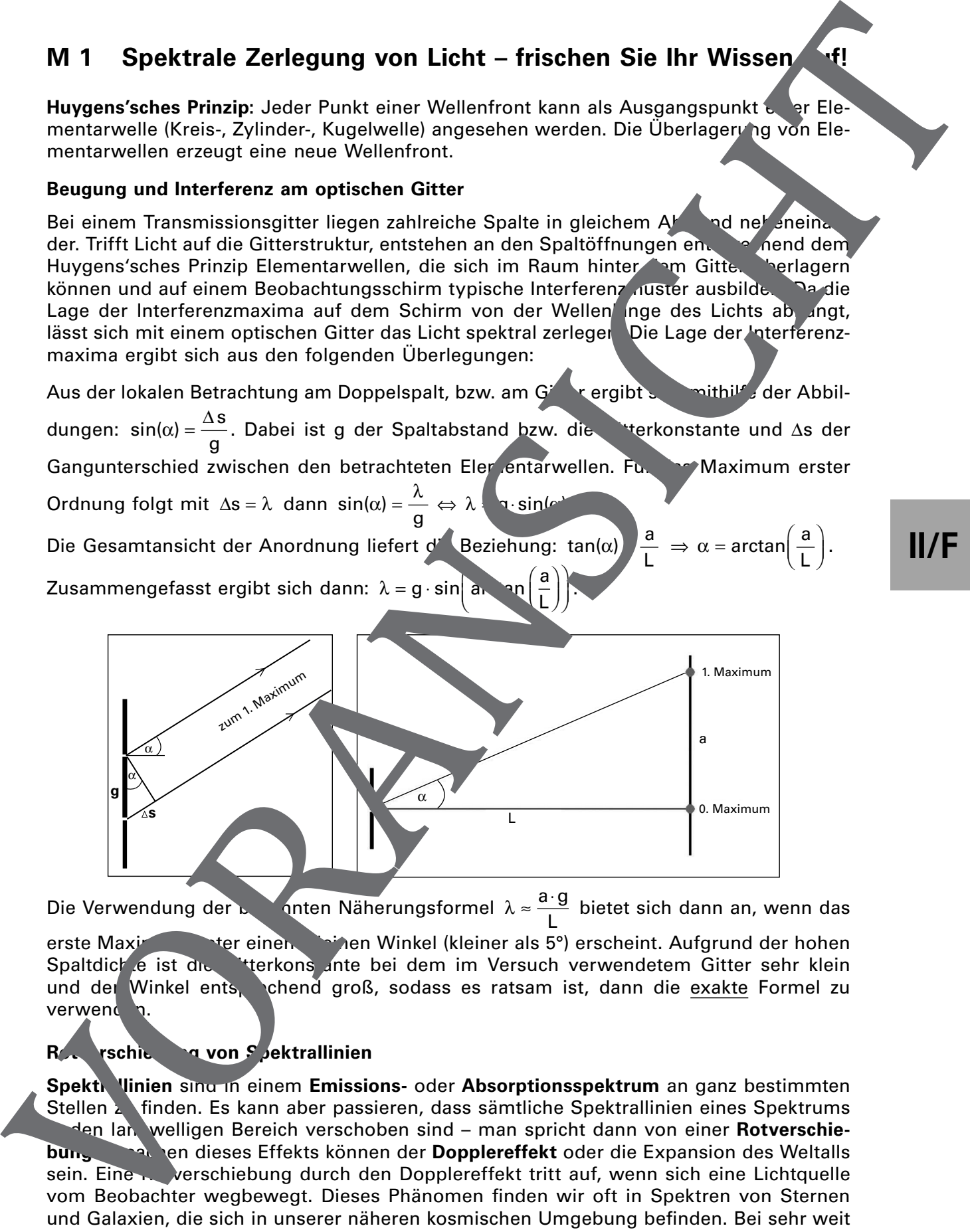

Die Verwendung der bekannten Näherungsformel  $\lambda \approx \frac{a \cdot g}{a}$ L  $\lambda \approx \frac{a \cdot g}{h}$  bietet sich dann an, wenn das

erste Maximum ter einem kleinen Winkel (kleiner als 5°) erscheint. Aufgrund der hohen Spaltdich e ist die Gitterkons ante bei dem im Versuch verwendetem Gitter sehr klein und der Winkel ents, chend groß, sodass es ratsam ist, dann die exakte Formel zu verwende

### Rotverschiebung von Spektrallinien

**Spekti, linien** sing in einem **Emissions-** oder **Absorptionsspektrum** an ganz bestimmten Stellen z finden. Es kann aber passieren, dass sämtliche Spektrallinien eines Spektrums den langwelligen Bereich verschoben sind – man spricht dann von einer **Rotverschiebung**. Den dieses Effekts können der **Dopplereffekt** oder die Expansion des Weltalls sein. Eine Rotverschiebung durch den Dopplereffekt tritt auf, wenn sich eine Lichtquelle vom Beobachter wegbewegt. Dieses Phänomen finden wir oft in Spektren von Sternen und Galaxien, die sich in unserer näheren kosmischen Umgebung befinden. Bei sehr weit entfernten Objekten macht sich jedoch die **Expansion des Weltalls** deutlich bemerkbar. Die Vergrößerung der Raumzeit führt zu einer Dehnung der Lichtwellen und damit zu einer Rotverschiebung der Spektrallinien.

## **M 2 Die Balmerserie im Schulversuch**

#### **Die Linien H<sup>α</sup> , H<sup>β</sup> und H<sup>γ</sup>**

Mithilfe der bereits fertig aufgebauten Versuchsanordnung auf dem Rolltisch können Sie drei Linien des Wasserstoffspektrums sichtbar machen und deren Wellenlängen bestimmen. Es sind die Linien H $_{\alpha}$ , H $_{\beta}$  und H $_{\gamma}$  der sog. **Balmerserie**.

Die Skizze zeigt, wie der Versuch aufgebaut ist und wie er funktioniert.

Wenn Sie mit Ihrem Auge direkt durch das optische Gitter schauen, sehen Sindie virtuellen Bilder der dünnen, vertikal aufgestellten Gasentladungsroche als Spektralinien im Maximum erster Ordnung des Gitters. Die Position a der Linien können Sie am fest installierten Maßstab (Lineal) ablesen, der Abstand L zwischen Gitter und Lasst sich ebenfalls einfach ausmessen.

**Balmerlinien** (Maximum 1. Ord. virtuelles Bild)

**Spektralröhre**

**Lineal**

#### **Aufgaben**

1. Erinnern Sie sich an die Inhalte der Wellenoptie Aus der Lage a des erstem Maximums im Interferenzmuster ergibt sich eine Formel fur die Wellenlänge des Lichts:

$$
\lambda = g \cdot \sin \left( a \cdot \sin \left( \frac{a}{L} \right) \right).
$$

Dabei bedeuten:  $g -$  Abstand der  $s$  and  $\Delta$  beta 1 des 1. Max. von der Symmetrieachse, L – Abstand des Gitters vom Messgerät (mort lineal).

Führen Sie die Herleitung dieser Formel Unterlagen noch einmal vor.

2. Bestimmen Sie nun im auf bauten Versuch die Größen a und L und berechnen Sie mithilfe der bekannten Gitterkonstanten g die Wellenlängen der drei Balmerlinien.

Sollte ein Versuchsaufbau auf rund eine er Geräte nicht möglich sein, können Sie die folgenden Versuchsdaten sowie das Foto zur Auswertung heranziehen. Bei diesem Versuch hatte L den Wert 39 cm nd das Gitter wies 570 Spalte pro Millimeter auf.

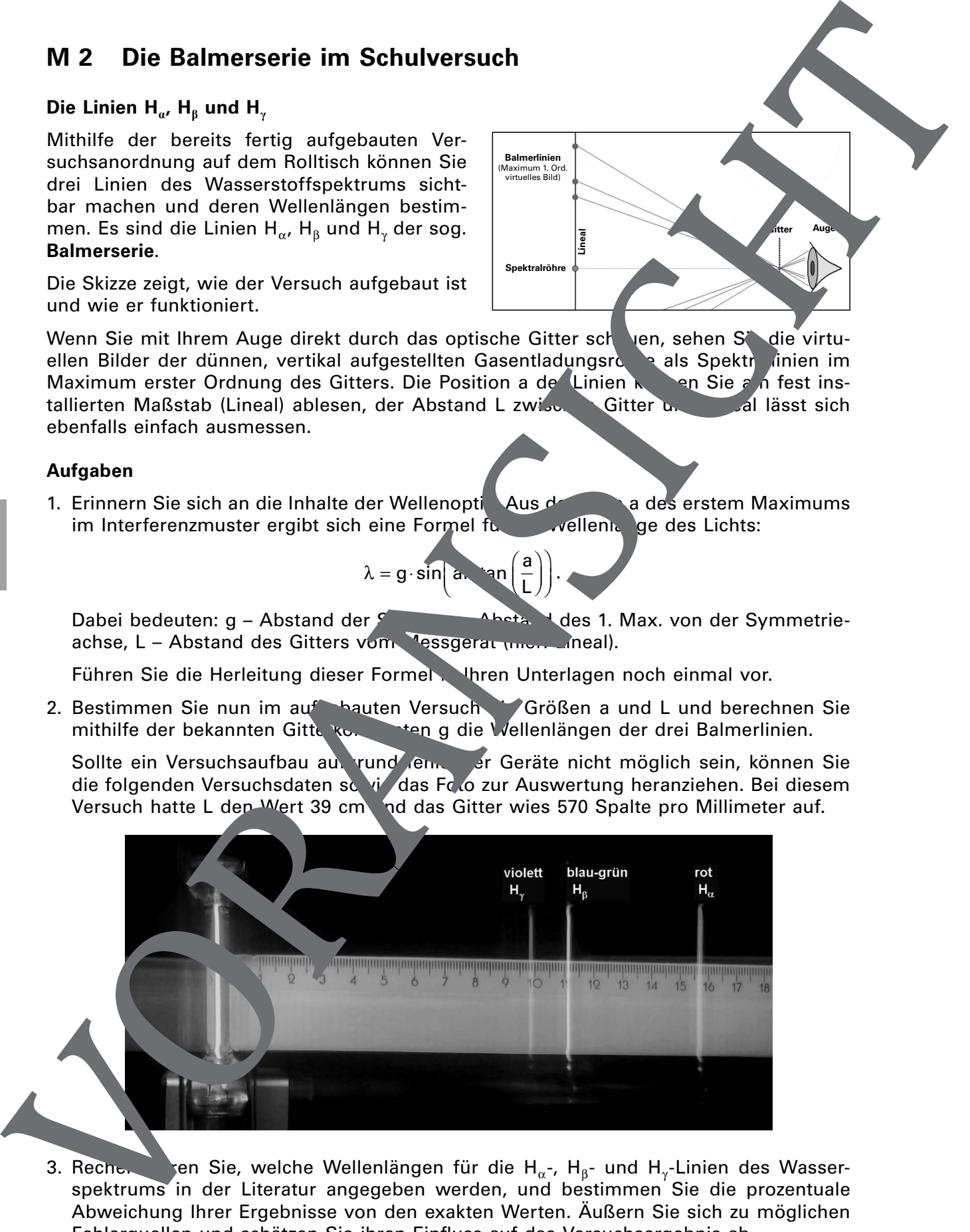

3. Recherten Sie, welche Wellenlängen für die H $_\alpha$ -, H $_\beta$ - und H $_\gamma$ -Linien des Wasserspektrums in der Literatur angegeben werden, und bestimmen Sie die prozentuale Abweichung Ihrer Ergebnisse von den exakten Werten. Äußern Sie sich zu möglichen Fehlerquellen und schätzen Sie ihren Einfluss auf das Versuchsergebnis ab.

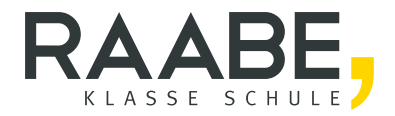

# Sie wollen mehr für Ihr Fach? Bekommen Sie: Ganz einfach zum Download im RAABE Webshop.

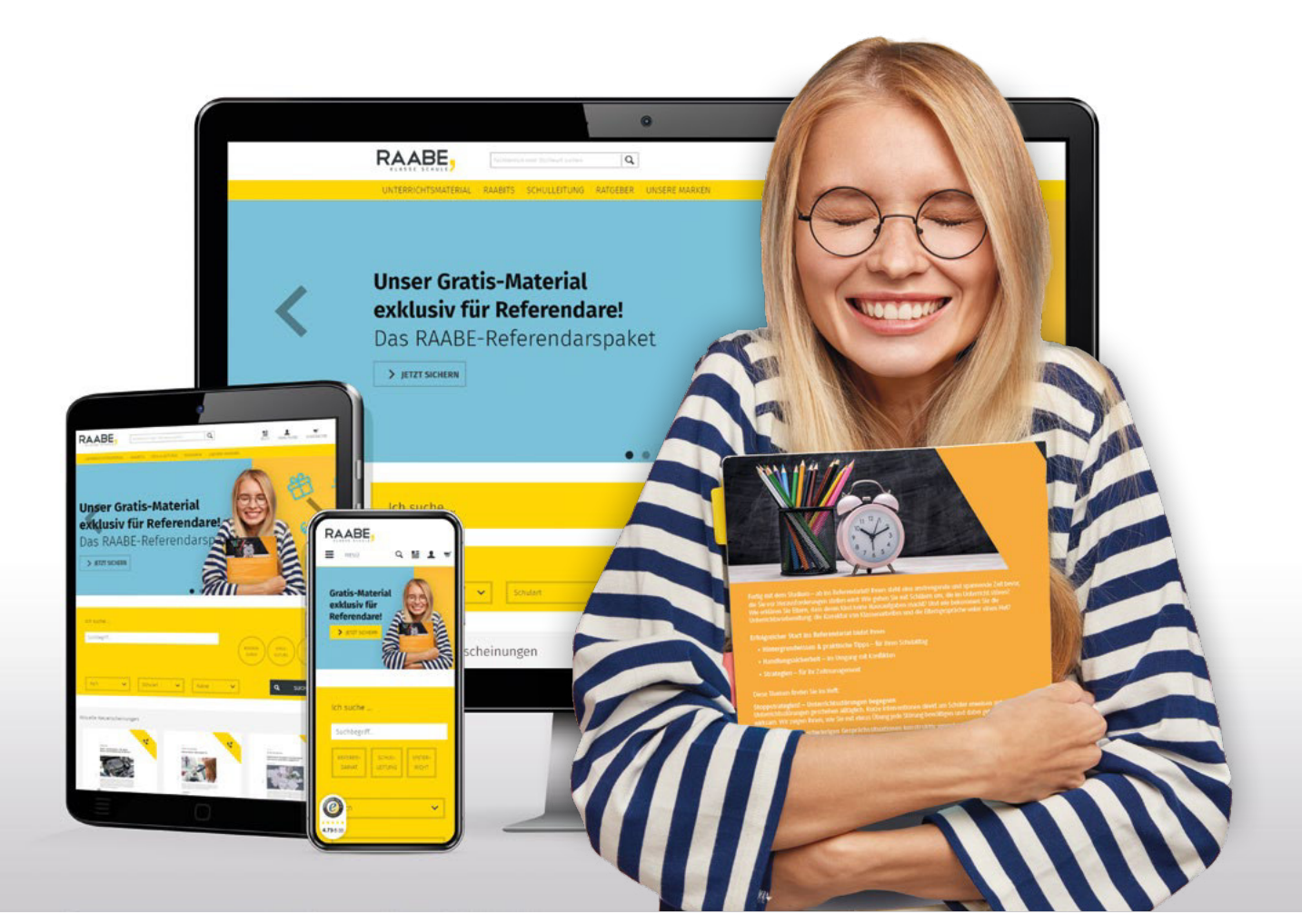

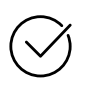

Über 4.000 Unterrichtseinheiten sofort zum Download verfügber

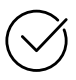

## Exklusive Vorteile für Abonnent\*innen

- 20% Rabatt auf alle Materialien für Ihr bereits abonniertes Fach
- 10% Rabatt auf weitere Grundwerke

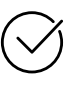

Sichere Zahlung per Rechnung, PayPal & Kreditkarte

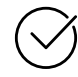

Käuferschutz mit Trusted Shops

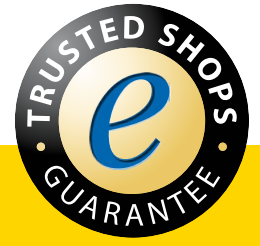

Jetzt entdecken: www.raabe.de